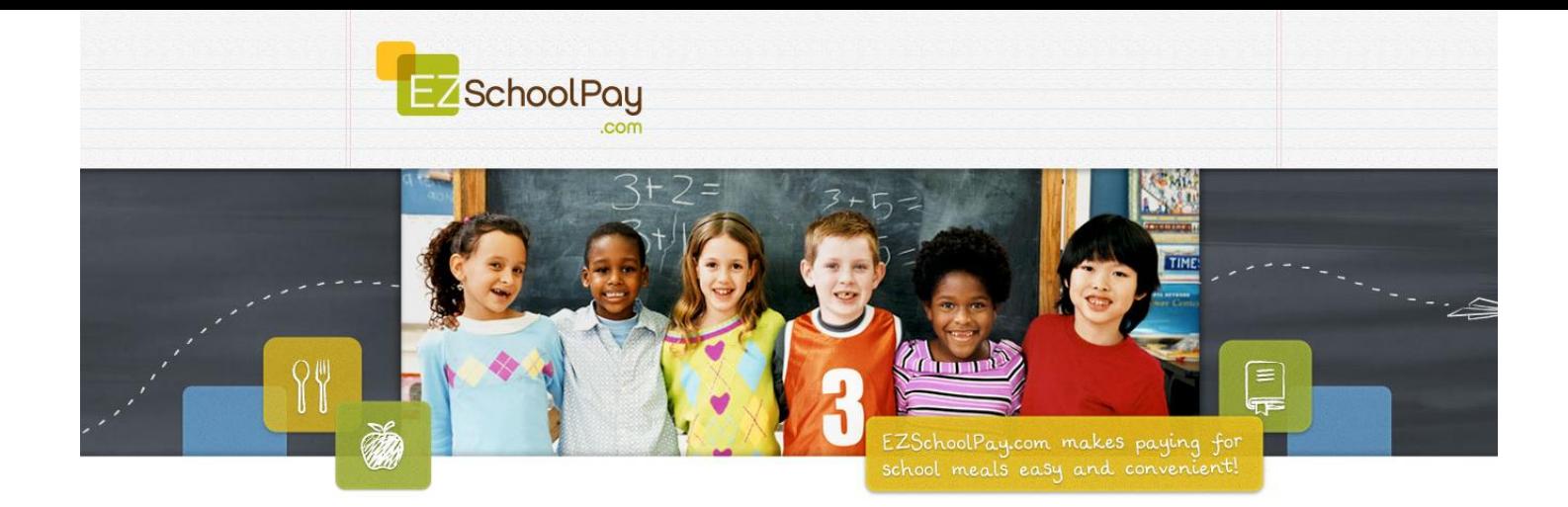

## **Registrate para una cuenta en EZSchoolPay**

## Visita [http://ezschoolpay.com](http://ezschoolpay.com/) para registrarte!

Ahora tienes la capacidad de pagar por el desayuno escolar y almuerzo en línea! Controlar el saldo de cuenta de comida de su niño y recibir alertas de correo electrónico bajo equilibrio a través de EZSchoolPay.com. La opción de pago en línea es una manera rápida y segura para depositar dinero a cuenta de la comida de su hijo mediante el uso de una tarjeta de débito o crédito.

## **Que es necesario para Registrarse**

- Correo Electrónico
- Nombre del Distrito Escolar
- Número de ID de su estudiante (Lo puede obtener en la escuela)

## **Como Registrarse**

- Entre a www.EZSchoolPay.com
- Crear una cuanta , presione el boton "Parents Register Now"
- Completar el formulario de registro primario (debe completar todos los campos con un asterisco rojo \*)
- Para buscar el number del distrito escolar, presione el boton La Lupa Azul. Una ventana aperecera.
	- Sólo es necesario buscar introduciendo un campo de información. Por ejemplo, buscar por ciudad, estado o por el nombre de distrito. No es necesario completar todos los campos de búsqueda de su distrito.
	- Para buscar por nombre, escriba en las 4 primeras letras de su distrito en el *"District Name"*,luego presione el la Lupa Azul. Su distrito aparecera; simplemente marque la casilla de su distrito y haga clic en el enlace verde USE EL DISTRITO SELECCIONADO Y CIERRE LA VENTANILLA.
- Marque la casilla para verificar que ha leído y esta de acuerdo con los términos de uso.
- Haga clic guarder (SAVE)
- Una vez que te registres, se le enviará un correo electrónico a la dirección proporcionada. Debes ir a tu correo electrónico y haga clic en el enlace proporcionado en el correo de EZSchoolPay.com para validar tu cuenta.
- Una vez que su cuenta está validada, ahora pueden empezar a utilizar tu cuenta de EZSchoolPay.

**Parents Register Now! A** REGISTER